# Diseño e implementación de un tablero de control para la gestión de indicadores de calidad de una empresa maderera: Metodología DMADV

Kleber F. Barcia, Ph.D.<sup>1</sup>, Karen L. Velastegui, I.E.<sup>1</sup>, Aldo A. Mero, I.E.<sup>1</sup>, Jorge Abad-Morán, Ph.D.<sup>1</sup>

<sup>1</sup>Escuela Superior Politécnica del Litoral, ESPOL*,* Ecuador[, kbarcia@espol.edu.ec,](mailto:kbarcia@espol.edu.ec) kvelaste@espol.edu.ec, aamero@espol.edu.ec, [jabad@espol.edu.ec](mailto:jabad@espol.edu.ec)

*Abstract– The lack of management of quality indicators for production processes is one of the potential causes of low competitiveness in companies. This study proposes a dashboard design and implementation for quality indicators management for a company that produces wooden components. The methodology used in the development of this study was Design for Six Sigma. In the Definition stage, the customer's needs were collected through the Voice of the Customer, and the Quality House was carried out to obtain the main design specifications and constraints. In Measurement, a data collection plan was carried out where the parameters for each quality control point of the process were obtained. In Analysis, various alternatives were presented. A financial analysis was carried out to decide which was the best design option, this being the dashboard created using Excel Online, Power Automate, and Power BI. For the Design stage, the dashboard interface was presented in Power BI, the flow used in Power Automate, and the Excel Online database fed by forms created in Microsoft Forms. Finally, the prototype was presented, and pilot tests were carried out to obtain results visualizing the design specifications' fulfillment.*

## *Palabras claves-- DFSS, dashboard, DMADV, power BI.*

*Resumen*– *La falta de gestión de los indicadores de calidad para los procesos de producción es una de las causas de la baja competitividad en las empresas. Este estudio propone el diseño e implementación de un tablero de control para la gestión de indicadores de calidad para una empresa que produce componentes de madera. La metodología utilizada en el desarrollo de este estudio fue Diseño para Seis Sigma. En la etapa de Definición, se recolectaron las necesidades del cliente mediante la Voz del Cliente y se procedió a realizar la Casa de Calidad para la obtención de las principales especificaciones y restricciones del diseño. En Medición, se realizó un plan de recolección de datos en donde se obtuvieron los parámetros para cada punto de control de calidad del proceso. En Análisis, se presentaron diversas alternativas y se realizó un análisis financiero para decidir cuál era la mejor opción de diseño, siendo ésta el tablero de control creado mediante Excel Online, Power Automate y Power BI. Para la etapa de Diseño,se presentó la interfaz del tablero de control en Power BI, el flujo utilizado en Power Automate y la base de datos en Excel Online que fue alimentada por formularios creados en Microsoft Forms. Finalmente, se presentó el prototipo y se realizaron pruebas piloto para obtener resultados visualizando el cumplimiento de las especificaciones del diseño.* 

*Palabras claves-- DFSS, dashboard, DMADV, power BI.*

Digital Object Identifier (DOI): http://dx.doi.org/10.18687/LACCEI2021.1.1.167 ISBN: 978-958-52071-8-9 ISSN: 2414-6390

#### I. GENERALIDADES

A lo largo de la historia el concepto de calidad ha evolucionado, desde un enfoque de controles visuales y sensoriales, hasta un enfoque que utiliza herramientas de control estadístico. En la actualidad se aplica el concepto de Gestión de la Calidad Total [1]. A nivel global, para mejorar la calidad de los procesos, las empresas han implementado tecnologías de la información y comunicación (TICs) con el fin de almacenar, procesar y compartir sus datos a través de múltiples plataformas logrando así mejorar sus operaciones y flujos de información. Respecto a esta necesidad surge el concepto de Inteligencia Empresarial (Business Intelligence), el cual se fundamenta en la toma de decisiones estratégicas para gestionar las operaciones de una empresa de manera ágil y eficiente [2].

Un punto importante para la toma de decisiones es la visualización de indicadores claves de desempeño de una organización en tiempo real mediante el uso de tableros de control (Dashboards), estos pueden ser aplicados en cualquier área o proceso de la empresa. La principal utilidad de la implementación de esta tecnología es disponer de una gran cantidad de información en un solo lugar y el análisis en el menor tiempo posible, de esta manera se detectan factores críticos o se crean nuevas estrategias para mejorar el rendimiento de la empresa [3].

## *A. Planteamiento del Problema*

La empresa en dónde se desarrolla este estudio se dedica principalmente a la siembra, cosecha, industrialización y exportación de productos elaborados de madera. Uno de los productos que ofrece la empresa son piezas de madera de diferentes acabados y dimensiones, estos componentes son utilizados en la creación de equipos industriales. Dichos componentes son producidos mediante el siguiente procedimiento:

*1)* Se realiza la recepción de un lote de paneles de madera provenientes de un proceso anterior.

*2)* El operador decide el tipo de procesamiento que debe seguir ese lote de paneles. Los paneles pueden dirigirse a una Operación II o a la célula de manufactura de procesamiento manual.

*3)* Si el lote se dirige a la Operación II, primero son pegados en grupo de cinco paneles. Luego, pasan por la operación de Corte I, en donde los paneles son cortados de acuerdo con las especificaciones de diseño dadas por los planos

de las piezas. En este punto, se lleva a cabo un control visual para identificar si existen o no, no conformidades con la tela que recubre total o parcialmente los paneles. Posteriormente, pasan por la operación de Corte II. En esta parte del proceso, el ángulo de corte depende de la pieza con la que estén trabajando. La especificación será dada por el plano. Finalmente, cierto porcentaje de piezas que salen de la operación Corte II, se dirigen a la operación Corte III, donde se realizan cortes con ángulos más variados comparados con los cortes previos. El otro porcentaje pasa directamente a la operación de Empaque.

*4)* En la operación de Empaque se encuentran las piezas que se realizaron manualmente en la célula de manufactura y las piezas obtenidas en el Corte III o Corte II.

Es importante mencionar que existe un punto de control de calidad al final de las seis primeras operaciones del proceso, dicho control es realizado por el operario de turno y consiste en medir parámetros de calidad de la pieza según corresponda. En la Tabla I se observan las operaciones y los parámetros medidos en cada una de ellas.

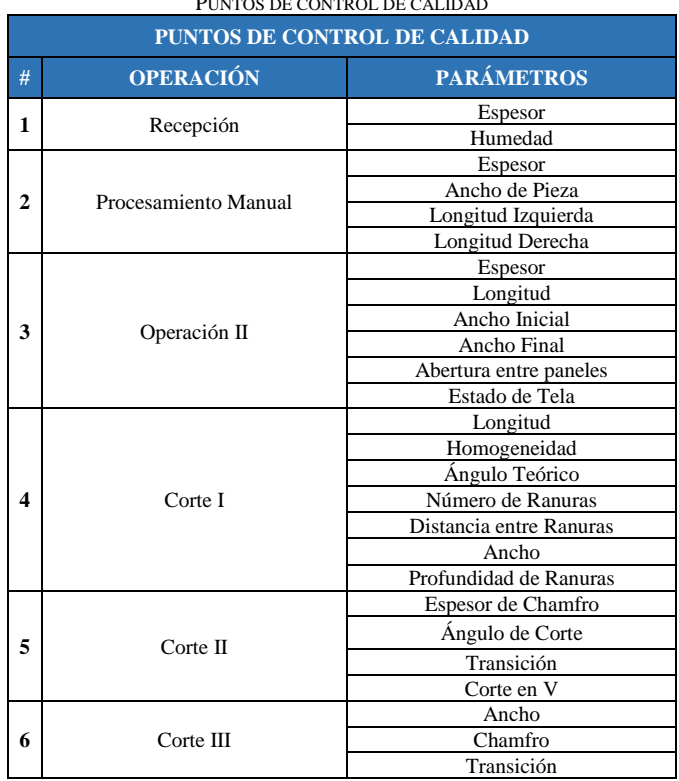

TABLA I PUNTOS DE CONTROL DE CALIDAD

Después que el operario toma las medidas correspondientes, éstas deben ser registradas en bitácoras. El criterio para llenar la bitácora es anotar la información de cinco productos cada media hora. Esta información recopilada de los puntos de control no consta en la base de datos de la empresa, debido a que se mantienen únicamente registros físicos, a los cuales no se les realiza ningún tipo de análisis que resulte en indicadores que midan la calidad del producto y del proceso.

En función a lo mencionado, es necesario el diseño de un dashboard para generar informes de indicadores de calidad utilizando la información real del proceso. Con la utilización de este dashboard se puede mejorar el proceso actual de control de calidad de la empresa y gestionar de manera eficiente el flujo de información procedente del proceso de producción de las piezas de madera. Al mostrar un control visual mediante el dashboard, se pueden observar las fallas que aparecen durante la jornada de producción, permitiendo tomar acciones preventivas o correctivas de manera oportuna.

## *B. Objetivo General*

Diseñar un dashboard para la gestión de indicadores de calidad que mejore el proceso de producción de componentes de madera estableciendo especificaciones de diseño acorde con las necesidades de la empresa y digitalizando la información generada en el proceso de control para la creación de una base de datos integrada.

# II. METODOLOGÍA

En este estudio se utilizó la metodología DMADV (Definición-Medición-Análisis-Diseño-Verificación). Las etapas de la metodología se detallan a continuación [4], [5]:

*1) Definir:* En esta etapa se establece la oportunidad de mejora del estudio, los objetivos que se quieren alcanzar, las necesidades del cliente, las restricciones y las especificaciones de diseño. Las principales herramientas utilizadas en esta etapa son: Voice of Customer (VOC) o la Voz del Cliente y Quality Function Deployment (QFD) o Casa de Calidad [6], .

*2) Medir:* En esta etapa se procede a recolectar los datos que serán utilizados en la siguiente fase. Se realiza un análisis de cómo está actualmente el proceso y se verifican las variables que intervienen en él. Luego de obtener los datos se realiza un análisis de confiabilidad utilizando las herramientas Gemba y análisis estadístico [7].

*3) Analizar*: Se procede a analizar las diversas alternativas de diseño y se realiza una valoración financiera para elegir la opción más adecuada para la empresa.

*4) Diseñar*: Se desarrolla el diseño considerando las especificaciones, y las restricciones respectivas. Incluye la creación de la interfaz del dashboard y el uso de las plataformas adecuadas.

*5) Verificar*: En la última etapa se realiza una prueba piloto para validar el correcto funcionamiento del diseño y comprobar el cumplimiento de las especificaciones.

## III. IMPLEMENTACIÓN

#### *A. Definición*

Con el propósito de esclarecer el problema y la situación inicial de la empresa, se procedió a realizar diversas reuniones con los involucrados en este estudio, tanto del grupo de investigación, como de la empresa. En estas reuniones se logró identificar las necesidades, requerimientos, restricciones y especificaciones de diseño sobre el dashboard. Adicionalmente, se discutieron los beneficios que obtiene la empresa, por la implementación de este estudio, en el corto y largo plazo.

*1) VOC*: Para identificar los requerimientos del cliente, se procedió a realizar una reunión con el Gerente, Auditora de Calidad, Supervisor de Producción y Jefe de Proyectos de la empresa. Por medio de una lluvia de ideas se identificaron los hallazgos que se agrupan en siete requerimientos del cliente como se observa en la Tabla II.

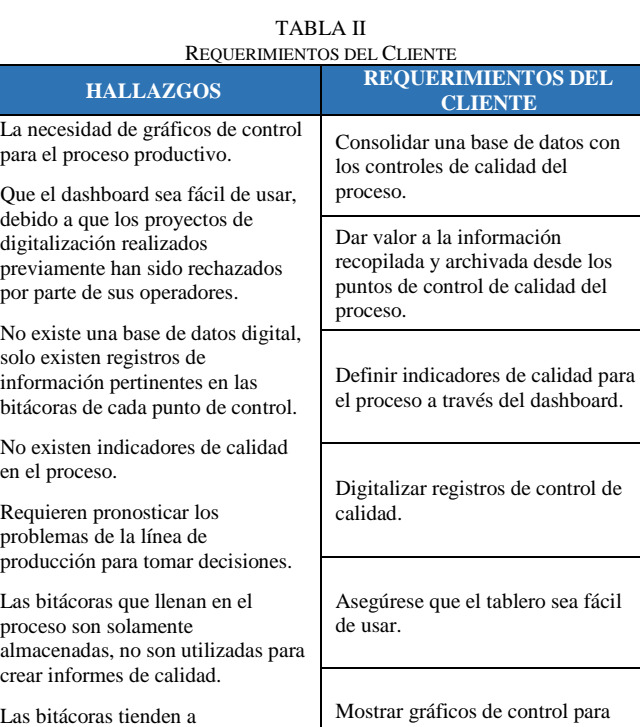

*2) QFD*: Se realizó en base a las necesidades recopiladas con la técnica VOC asignando las especificaciones de diseño. Para definir correctamente las especificaciones, se hizo uso de una encuesta a los clientes, analizando los resultados estadísticamente.

cada punto de control de calidad

Pronosticar la variabilidad.

del proceso.

traspapelarse con otros documentos.

madera.

Para realizar informes de calidad solicitados por sus clientes, utilizan información del proceso previo al proceso de producción de piezas de

El Anexo I muestra el QFD desarrollado recogiendo los requerimientos del cliente y traduciéndolos, en pasos sucesivos, a características de diseño y operación. Los principales componentes en el Anexo I son los siguientes [6], [8]:

*a.* La valoración del nivel de importancia frente a cada requerimiento del cliente, los valores asignados fueron del 1 al 5, siendo 1 de baja importancia y 5 de alta importancia.

*b.* La correlación existente entre cada requerimiento del cliente y del diseño. Los valores asignados son: 1, 3 y 9. Siendo 1 de baja relación, 3 de media relación y 9 de alta relación. Por ejemplo, para el primer requerimiento del cliente que es "*Consolidar una base de datos con los controles de Calidad del proceso*" y del diseño, que es "*Convertir los datos recopilados* 

*de los puntos de control de calidad en controles estadísticos*", la relación obtenida fue 9.

*c.* La valoración obtenida entre los requerimientos o especificaciones de diseño que está ubicada en el techo del QFD.

*d.* La suma de las relaciones existentes entre los requerimientos o especificaciones de diseño, por ejemplo, para el primer requerimiento de diseño su valor total es 39.

*e.* El valor relativo que se obtiene dividiendo el valor obtenido por el menor de todos, para el ejemplo anterior sería 39 dividido para 14, cuyo resultado es 2,79.

*f.* La importancia absoluta de los requerimientos del cliente que se obtiene realizando una suma producto entre la importancia del cliente y los requerimientos de diseño. Para el primer requerimiento de diseño el valor obtenido es 240.

*g.* La importancia relativa de los requerimientos del cliente que se obtiene dividiendo el valor obtenido de la importancia absoluta para el menor de todos los valores. Para el primer requerimiento de diseño sería 240 dividido para 36, dando como resultado 6,67.

*h.* La evaluación absoluta del cliente que se obtiene multiplicando la importancia absoluta del requerimiento del cliente por la importancia del requerimiento de diseño. Para el primer requerimiento de diseño sería 240 multiplicado por 2,79 dando como resultado 668,57.

*i.* La evaluación relativa del cliente que se obtiene dividiendo la evaluación absoluta del cliente para su mínimo valor. Para el primer requerimiento de diseño sería 668,6 dividido para 36, obteniendo como resultado un valor de 18,57.

El QFD fue complementado con un diagrama de pareto para identificar las especificaciones de diseño más valoradas por el cliente, como se observa en la Fig. 1.

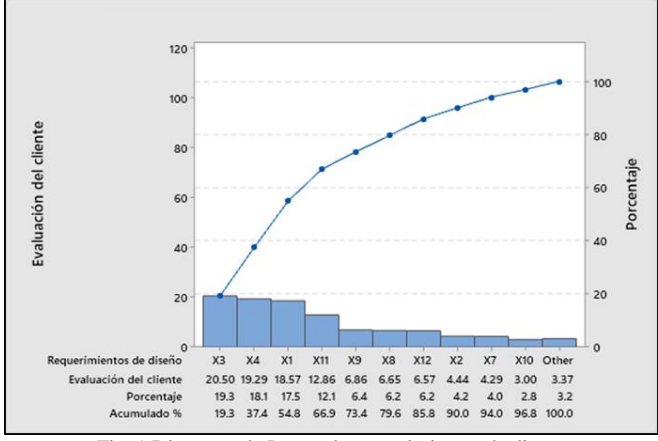

Fig. 1 Diagrama de Pareto de requerimientos de diseño

Las especificaciones más valoradas fueron:

*X3.* Generar informes de estado del proceso en cualquier momento.

*X4.* Detectar puntos fuera de control estadístico en el proceso.

*X1.* Convertir los datos recopilados de los puntos de control de calidad en controles estadísticos.

*X11.* Mostrar el porcentaje de cumplimiento con las especificaciones del producto, utilizando indicadores.

*X9.* Tener compatibilidad en multidispositivos.

*X8.* Incorporar una herramienta de ayuda a través de una aplicación de mensajería instantánea.

## *B. Medición*

En esta fase se realiza un plan de recolección de datos y posteriormente un análisis de confiabilidad.

*1) Plan de recolección de datos*: Se desarrolló en base a los parámetros descritos en las bitácoras de los seis puntos de control de calidad considerando las variables pertinentes de cada punto: Recepción, Procesamiento Manual, Operación II, Corte I, Corte II y III como se muestra en el Anexo II. La utilización de los mismos parámetros permite analizar la creación de diferentes alternativas de indicadores de calidad del proceso. Los datos tabulados y utilizados fueron proporcionados por el departamento de calidad de la empresa y corresponden a información proveniente de las bitácoras de cada punto de control de calidad, en esta información se distinguen los turnos y las herramientas utilizadas para realizar las mediciones.

*2) Confiabilidad de los datos*: Para probar si existe una diferencia estadística en la habilidad de los operadores y se pueda utilizar los datos de los dos turnos, se realizó un análisis estadístico de comparación. Los resultados demostraron que no existe una diferencia estadística significativa entre las medias de ambos operadores, por lo tanto, se concluye que ambos son trabajadores que tienen la misma habilidad y no es una variable que influye en el proceso. Bajo dicho análisis se comprobó que en el punto de control 1 (Recepción) y que en el punto de control 5 (Corte II), no existe diferencia significativa entre las medias de los parámetros que anotan los operadores, ver Fig. 2 y Fig. 3.

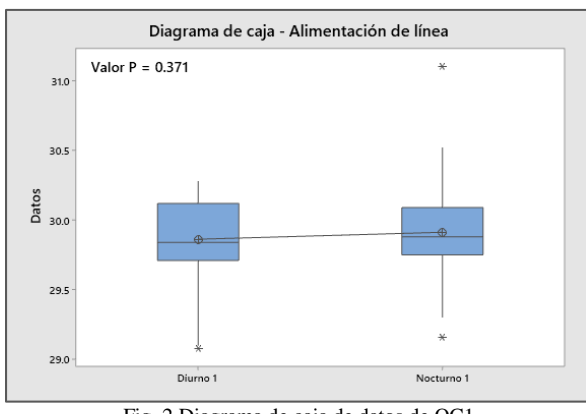

Fig. 2 Diagrama de caja de datos de QC1

La confiablidad de los otros puntos de control 2, 3, 4 y 6 (Procesamiento Manual, Operación II, Corte I y Corte III respectivamente) fue analizada mediante la herramienta Gemba, en este caso ejecutada por el Supervisor de Producción, mediante esta observación directa se evidenció que en muchos de los puntos de control los operarios no anotaban las medidas con la precisión del instrumento que estaban utilizando. Otro hallazgo fue que muchos de los parámetros incluidos dentro de la bitácora no agregaban valor debido a que se repetían a lo largo de diferentes puntos de control de calidad. Para evitar estas malas prácticas de medición, mediante una reunión con el departamento de calidad se acordó capacitar el personal en sus métodos de trabajo. De igual forma, para simplificar o mejorar el diseño de las bitácoras, se actualizó el formato de recolección de datos, ver Fig. 4.

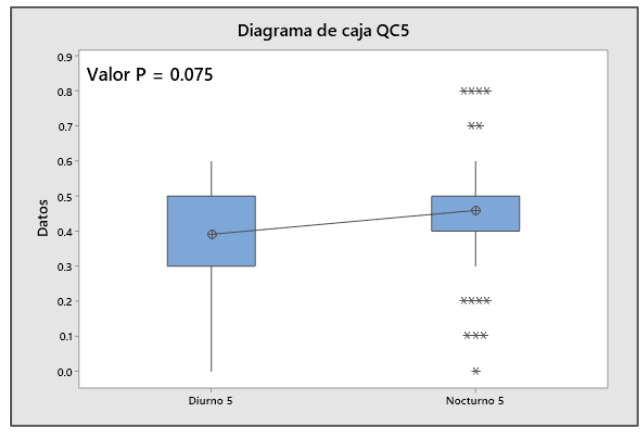

Fig. 3 Diagrama de caja de datos de QC5

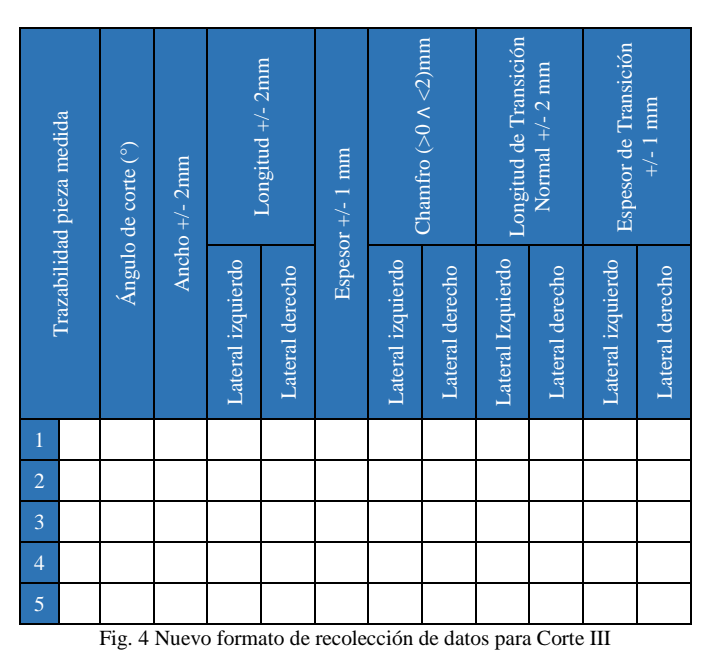

#### *C. Análisis*

En esta fase se presentaron las alternativas de diseño con sus respectivos análisis financieros y se estableció la opción más viable para la organización.

*1) Modelo de Negocio*: La herramienta utilizada para la recolección de los elementos pertenecientes a las actividades de la empresa y para el diseño del dashboard, fue el Business Model Canvas (BMC). Esta herramienta permitió determinar cuáles eran los socios claves de la empresa, elementos, actividades, canales, recursos, clientes, flujo de ingresos y estructura de costos [2]. Con esta información se relacionó las necesidades claves de la empresa con las especificaciones de diseño y se propuso dos alternativas utilizando herramientas de servicio de análisis empresarial de Microsoft para la creación del dashboard, ver Anexo III.

*2) Primera alternativa - Diseño con Microsoft Excel (Macros) y Power BI*: Esta alternativa propone la creación del dashboard mediante un conjunto de instrucciones que se ejecutan de manera secuencial con los datos ingresados por los operadores. Estas macros generan la base de datos que se conecta con Power BI para la creación de los informes de calidad, los cuales incluyen las cartas de control estadístico para medidas individuales e indicadores de calidad tales como el porcentaje de productos no conformes para cada punto de control y el porcentaje de error para cada parámetro [3]. La base de datos se almacena en los servidores de la empresa para mayor seguridad de los mismos [9].

Los costos asociados a esta alternativa fueron: el costo de adquisición de siete computadoras portátiles con lápiz óptico; el costo de reposición de tres computadoras de escritorio al tercer año después de haber implementado el proyecto; el costo de mantenimiento de las diez computadoras; el costo de adquisición de licencia Microsoft Office 365 y Power BI; y, el gasto en impresión de reportes de calidad. Al realizar un flujo de caja de esta alternativa, se obtuvo un valor actual neto (VAN) de \$13.534,61 y una tasa interna de retorno (TIR) del 28%. Al comparar la TIR con la tasa mínima aceptable de rendimiento (TMAR), que fue del 18%, se concluyó que esta alternativa era económicamente viable.

*3) Segunda alternativa - Diseño Excel Online, Power Automate y Power BI*: Esta alternativa propone la creación del dashboard mediante el uso de una encuesta creada en Microsoft Forms, la cual se comparte en Microsoft SharePoint y mediante Power Automate se vinculada con Power BI. La base de datos generada por la encuesta se almacena en un archivo de Excel Online, esta base contiene los datos utilizados en las cartas de control estadístico realizadas en Power BI. Igual que en la primera alternativa, estos datos se almacenan en el servidor de la empresa por temas de confidencialidad [9].

Los costos asociados a esta alternativa fueron: el costo de adquisición de siete computadoras portátiles con lápiz óptico; el costo de reposición de tres computadoras de escritorio al tercer año después de haber implementado el proyecto; el costo de mantenimiento de las diez computadoras; el costo de adquisición de licencia Microsoft Office 365, Power Automate y Power BI; y, el gasto en impresión de reportes de calidad. Al realizar un flujo de caja de esta alternativa, se obtuvo un VAN de \$17.034,61 y una TIR del 31%. Al comparar la TIR con la TMAR, que fue del 18%, se concluyó que, igual que la primera alternativa, esta también era económicamente viable.

*4) Selección de la mejor alternativa*: Al comparar ambas alternativas, se concluye que la segunda alternativa era la mejor opción debido a que tiene un VAN y un TIR mayor. Adicionalmente, esta alternativa cumple con todas las especificaciones de diseño del dashboard porque brinda la posibilidad de crear informes del estado del proceso en cualquier momento gracias a la opción de publicar reporte de Power BI, detecta puntos fuera de control estadístico en el proceso los cuales se pueden observar en las cartas de control, convierte los datos recolectados de los puntos de control de calidad en controles estadísticos, brinda información a través de los botones "Contactos" que permiten al usuario enviar un mensaje al encargado del sistema para que atienda su requerimiento. Otra de las ventajas de la segunda alternativa es su compatibilidad con varios dispositivos, el dashboard se puede visualizar en una computadora de escritorio, computadora portátil o teléfono. Finalmente, muestra el porcentaje de cumplimiento del producto mediante indicadores de calidad como el porcentaje de productos no conformes y el error absoluto en las mediciones.

## *D. Diseño*

*1) Plan de diseño y desarrollo*: El plan de diseño se dividió en tres fases: análisis de los parámetros; validación y diseño del prototipo; y, conexión con la base de datos de la empresa.

*a. Análisis de los parámetros*: El control de calidad en el área de producción se mantiene en los seis puntos de control existentes. Se clasificó, junto al equipo de la empresa, los parámetros de los puntos de control en dos grupos. El primer grupo, llamado "Cartas de Control", posee los parámetros que son graficados en las cartas de control estadístico y el segundo grupo, llamado "Gráfica Circular", contiene los parámetros que son visualizados en base a los indicadores de calidad utilizados, ver Anexo IV.

Los gráficos de control utilizados fueron para datos individuales debido a que en el proceso no es factible tomar muestras mayores a uno. Los indicadores de calidad utilizados fueron, el porcentaje de productos no conformes para cada punto de control y el error obtenido por cada parámetro [10].

*b. Validación y Diseño del prototipo*: La validación fue realizada por los responsables de calidad, producción y sistemas de la empresa. Para el diseño del dashboard, primero se creó una cuenta de Microsoft Office 365 y otra de Power BI; después se creó una hoja de cálculo en Excel Online, la cual sirve como base de datos para alimentar al dashboard. En esta base de datos se encuentran las matrices para cada punto de control, las cuales se llenan a través de formularios de Microsoft Forms. Posteriormente, se crearon seis formularios en Microsoft Forms con los parámetros pertenecientes a cada punto de control, los mismos que son almacenados en las computadoras portátiles para el uso de los operarios, quienes son los encargados de llenar dichos formularios. Se creó un flujo en Power Automate, el cuál vincula la base de datos que se encuentra en Excel Online con los formularios de Microsoft Forms, de tal manera que a medida que los operarios ingresan información en los formularios, la base de datos se alimenta automáticamente. Luego, se creó la interfaz del dashboard en Power BI. Esta interfaz tiene varias secciones, muestra el menú con íconos como inicio, contactos, base de datos, formularios y puntos de control de calidad. El dashboard sólo puede ser visualizado por los gerentes o supervisores. En el ícono de puntos de control de calidad se muestran las cartas de control estadísticas con los

parámetros asignados a cada uno de los seis puntos. Mediante las cartas de control se visualiza si el proceso de producción se encuentra dentro o fuera de control estadístico. Adicional a las cartas de control, el dashboard muestra indicadores de calidad a través de gráficos circulares como el porcentaje de productos no conformes y el error absoluto de los parámetros [10]. Finalmente, se publica esta información como un archivo compartido en el SharePoint de la empresa para que los usuarios interesados puedan visualizarlo en línea o enviarlo por correo electrónico.

*c. Conexión con la base de datos de la empresa*: La tercera parte del plan de diseño y desarrollo fue realizada en conjunto con el departamento de sistemas. La empresa adquirió las licencias de Office 365 y Power BI empresarial y las cuentas fueron inmersas dentro del servidor de la compañía para salvaguardar la información almacenada en la base de datos.

*2) Plan de Implementación*: Este plan se dividió en tres etapas: entrenamiento a los usuarios; implementación del dashboard; y, validación de resultados.

*a. Entrenamiento a los usuarios en recolección de datos y uso del dashboard*: Dirigido a los operarios, supervisores, gerente de producción, auditor y gerente de calidad. Se explicó la manera correcta de ingresar la información de cada punto de control en las computadoras portátiles, también se detalló el funcionamiento del dashboard y el aporte que tiene en la organización.

*b. Implementación del dashboard*: Cada operario encargado de los puntos de control de calidad toman las respectivas medidas de la pieza e ingresan la información pertinente en los formularios. Actividad realizada en forma de piloto durante un mes con el objetivo de que el dashboard y la base de datos se alimenten con información real para observar el comportamiento del proceso tanto en las cartas de control estadístico como en los indicadores de calidad y monitorear el correcto ingreso de los datos.

*c. Validación de resultados*: La creación de informes de manera automática posterior al ingreso de la información, permite ver el correcto funcionamiento del diseño desarrollado y observar si el proceso estaba fuera o bajo control estadístico facilitando la toma inmediata de acciones correctivas. Además, se realizó un plan de control con la finalidad de verificar que no exista ningún inconveniente en la implementación de esta mejora.

## *E. Prototipo*

Con la ayuda de Power Automate se logró vincular la base de datos creada en Microsoft Excel Online con el formulario de Microsoft Forms y Power BI, realizar el dashboard que muestra las cartas de control estadístico del proceso de producción de componentes de madera [11]. El dashboard cumplió con las especificaciones de diseño dadas por el cliente y además se logró eliminar las restricciones presentadas. A continuación, se detalla el cumplimiento de cada especificación de diseño:

*1) Generar informes de estado del proceso en cualquier momento:* En Power BI existe un ícono llamado "Publicar" el cual permite mostrar el informe de control de calidad en

cualquier momento. El usuario que tiene esta opción debe tener acceso al dashboard, luego de revisar las cartas de control e indicadores puede publicarlo y posteriormente enviarlo por correo como informe a cualquier interesado, ver Fig 5.

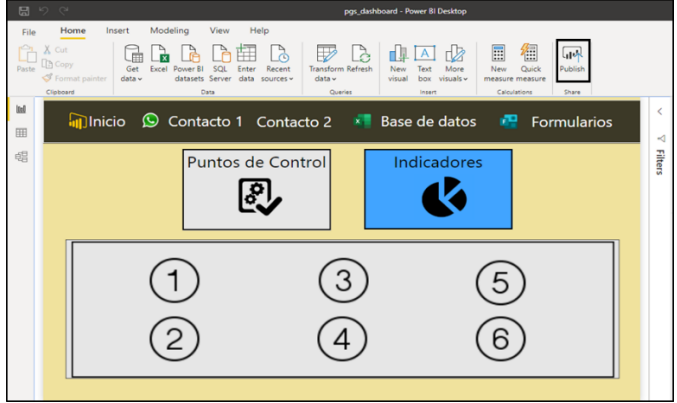

Fig. 5 Pantalla del dashboard donde se observa el ícono "Publicar"

*2) Detectar puntos fuera de control estadístico en el proceso:* Las cartas de control en el dashboard poseen un filtro para visualizar los datos por fecha y por hora, teniendo un mejor control de los datos del proceso [11].

*3) Convertir los datos recopilados de los puntos de control de calidad en controles estadísticos:* Al implementar el uso de formularios de Microsoft Forms en las computadoras portátiles permitió que los datos registrados sean interpretados a través de la creación de cartas de control estadístico, las cuales se visualizan en el dashboard.

*4) Incorporar una herramienta de ayuda:* En el menú del dashboard existe un ícono llamado "Instructivo" que contiene los pasos a seguir para el acceso o edición de la base de datos y formularios, explica cómo editarlos y quiénes son los usuarios que pueden hacerlo. Muestra también el contenido de la base de datos, cómo está clasificada, los estadísticos utilizados para la creación de las cartas de control estadístico, así como los indicadores de calidad. Además, se incluyó una herramienta de ayuda a través de dos íconos llamados "Contactos", los cuales al ser seleccionados conducen al usuario a la aplicación de mensajería WhatsApp para enviar de manera automática un mensaje a los expertos en el dashboard.

*5) Tener compatibilidad en multidispositivos:* El dashboard al ser creado en Power BI presenta muchos beneficios entre los cuales se destaca el poder ser visualizados en varios dispositivos tales como computadora de escritorio, computadora móvil o teléfono móvil.

*6) Mostrar el porcentaje de cumplimiento con las especificaciones del producto utilizando indicadores:* El dashboard muestra también el porcentaje de productos conformes y no conformes para cada punto de control de calidad, ver Fig 6.

Finalmente, la implementación del dashboard impactó significativamente en los tres pilares de la sostenibilidad. En la parte ambiental, disminuyó la impresión de hojas de parámetros de control de calidad de 120 a 0 hojas por semana, una reducción del 100%. En la parte social, se disminuyó el tiempo

para la creación de informes de calidad de 2 horas a 5 segundos por reporte, una reducción del 99.9%, lo que disminuye el estrés en los operadores y gerentes por no tener la información cuando se necesita. En la parte económica, se espera una reducción en los costos debido al control en tiempo real de los productos no conformes.

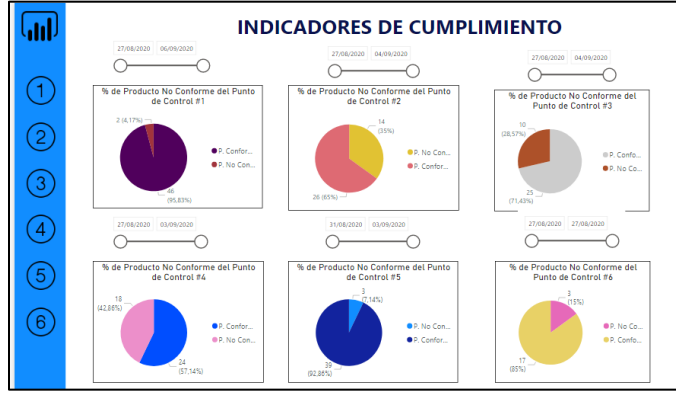

Fig. 6 Indicador de calidad – Porcentaje de productos conformes y no conformes para cada punto de control de calidad

# IV. CONCLUSIONES

Este estudio presenta el diseño e implementación de un dashboard para la gestión de indicadores de calidad de un proceso de producción de componentes de madera utilizando la metodología DMADV (Definición-Medición-Análisis-Diseño-Verificación) de Diseño para Seis Sigma. Se determinan las especificaciones de diseño en base a las necesidades de la empresa y se digitaliza la información generada en el proceso de control para la creación de una base de datos integrada.

La selección del mejor diseño se basó en varios factores, entre ellos: 1.- el económico; 2.- el cumplimiento con todas las especificaciones de diseño, tales como, generar informes del estado del proceso en cualquier momento a través de la opción Publicar en Power BI, la detección de puntos fuera de control estadístico en el proceso mediante las cartas de control creadas en el dashboard, y, la transformación de los datos recopilados de los puntos de control de calidad en controles estadísticos.

El diseño del dashboard cumple con el reporte del porcentaje de productos conformes y no conformes presentes en los seis puntos de control de calidad que permite la toma inmediata de acciones correctivas.

En el aspecto ambiental, se logró disminuir el uso de papel utilizado en impresión de hojas de parámetros de control de calidad de ciento veinte a cero hojas por semana, es decir que el porcentaje de reducción fue del 100%.

En el aspecto social se pudo reducir el tiempo que tardaban en la creación de informes de calidad de dos horas a cinco segundos por reporte logrando una reducción del 99.9%.

Se pueden organizar reuniones operativas en cualquier momento, debido a que el dashboard se encuentra en tiempo real pudiendo ser observado por los usuarios interesados.

## V. RECOMENDACIONES

Si bien el alcance de este estudio no incluye el análisis de todos los procesos de la empresa maderera, se recomienda realizar otro estudio utilizando la misma metodología para obtener un mejor control de los procesos.

Se recomienda una capacitación y monitoreo continuo de los operarios encargados de ingresar la información a los formularios para evitar errores en la carga de datos.

Se recomienda aplicar tecnología adecuada como son las TICs que permiten ingresar, procesar y compartir datos, convirtiéndolos en información inteligible través de múltiples plataformas, utilizando gráficos y tablas visualmente fáciles de interpretar. Esto permite a los usuarios generar y compartir información clara y útil de lo que está sucediendo en los procesos de la empresa.

Las empresas deben tener profesionales con experiencia y conocimientos en sistemas de producción modernos para que puedan controlar e implementar mejoras en sus áreas de producción. Esto les permite mejorar los rendimientos y aportar al margen de la compañía.

#### **REFERENCIAS**

- [1] V. M. Rao Tummala and C. L. Tang, "Strategic quality management, Malcolm Baldrige and European quality awards and ISO 9000 certification: Core concepts and comparative analysis," *Int. J. Qual. Reliab. Manag.*, vol. 13, no. 4, pp. 8–38, 1996, doi: 10.1108/02656719610114371.
- [2] E. Ahumada Tello and J. M. A. Perusquia Velasco, "Inteligencia de negocios: Estrategia para el desarrollo de competitividad en empresas de base tecnológica," *Contaduria y Adm.*, vol. 61, no. 1, pp. 127–158, 2016, doi: 10.1016/j.cya.2015.09.006.
- [3] M. Ishaq Bhatti and H. M. Awan, "The key performance indicators (KPIs) and their impact on overall organizational performance," *Qual. Quant.*, vol. 48, no. 6, pp. 3127–3143, 2014, doi: 10.1007/s11135-013-9945-y.
- [4] J. Antony, A. Kumar, and R. Bañuelas, *World Class Applications of Six Sigma*, 1ra ed. London and New York, 2016.
- [5] J. Antony and R. Banuelas, "Key ingredients for the effective implementation of Six Sigma program," *Meas. Bus. Excell.*, vol. 6, no. 4, pp. 20–27, 2002, doi: 10.1108/13683040210451679.
- [6] E. S. Olaya-Escobar, C. J. Cortes, and O. G. Duarte, "Despliegue de la función calidad ( QFD ): beneficios y limitaciones detectados en su aplicación al diseño de prótesis mioeléctrica de mano \* Quality function deployment QFD : benefits and limitations when," *Ing. e Investig.*, vol. 25, no. June 2014, pp. 30–38, 2005.
- [7] K. B. Villacreses, Á. V. Dominguez, and J. Abad-Morán, "Lean six sigma methodology effects on the molds changing time in the foam thermoforming area: An ecuadorian case," *RISTI - Rev. Iber. Sist. e Tecnol. Inf.*, vol. 2019, no. E23, pp. 494–506, 2019.
- [8] Q. Zhou and L. He, "Research on customer satisfaction evaluation method for individualized customized products," pp. 3229–3238, 2019.
- [9] T. Lachev and E. Price, *Applied Microsoft Power BI (3rd Edition): Bring your data to life*. Prologika Press, 2018.
- [10] H. Gutiérrez and R. De La Vara, *Control Estadístico de la Calidad y Seis Sigma*, 3ra Ed. Mexico, D.F.: Mc Graw Hill, 2013.
- [11] D. Rivera, "Cartas de Control para Datos Funcionales," 2011.

#### ANEXO I QUALITY FUNCTION DEPLOYMENT (QFD)

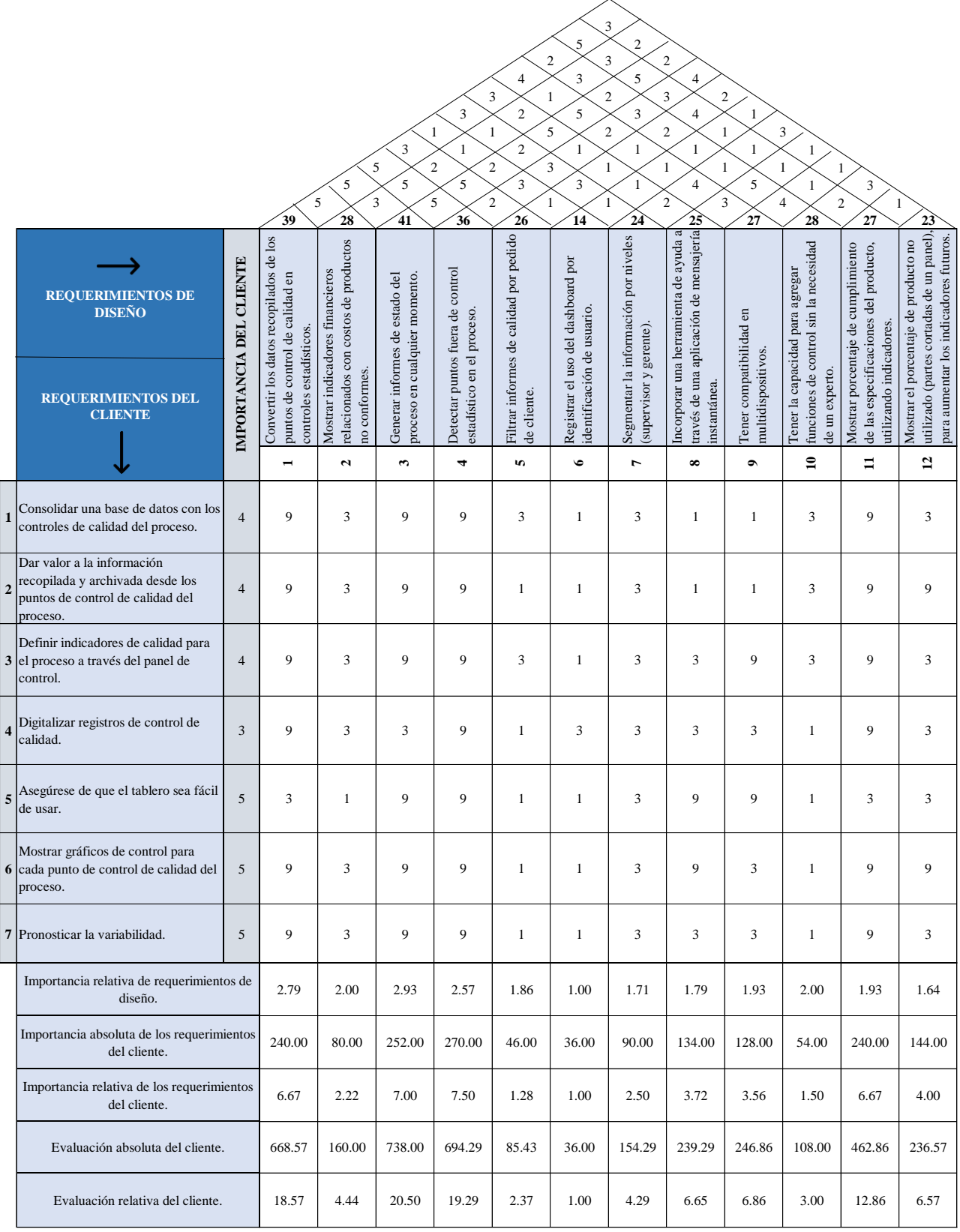

# ANEXO II PLAN DE RECOLECCIÓN DE DATOS

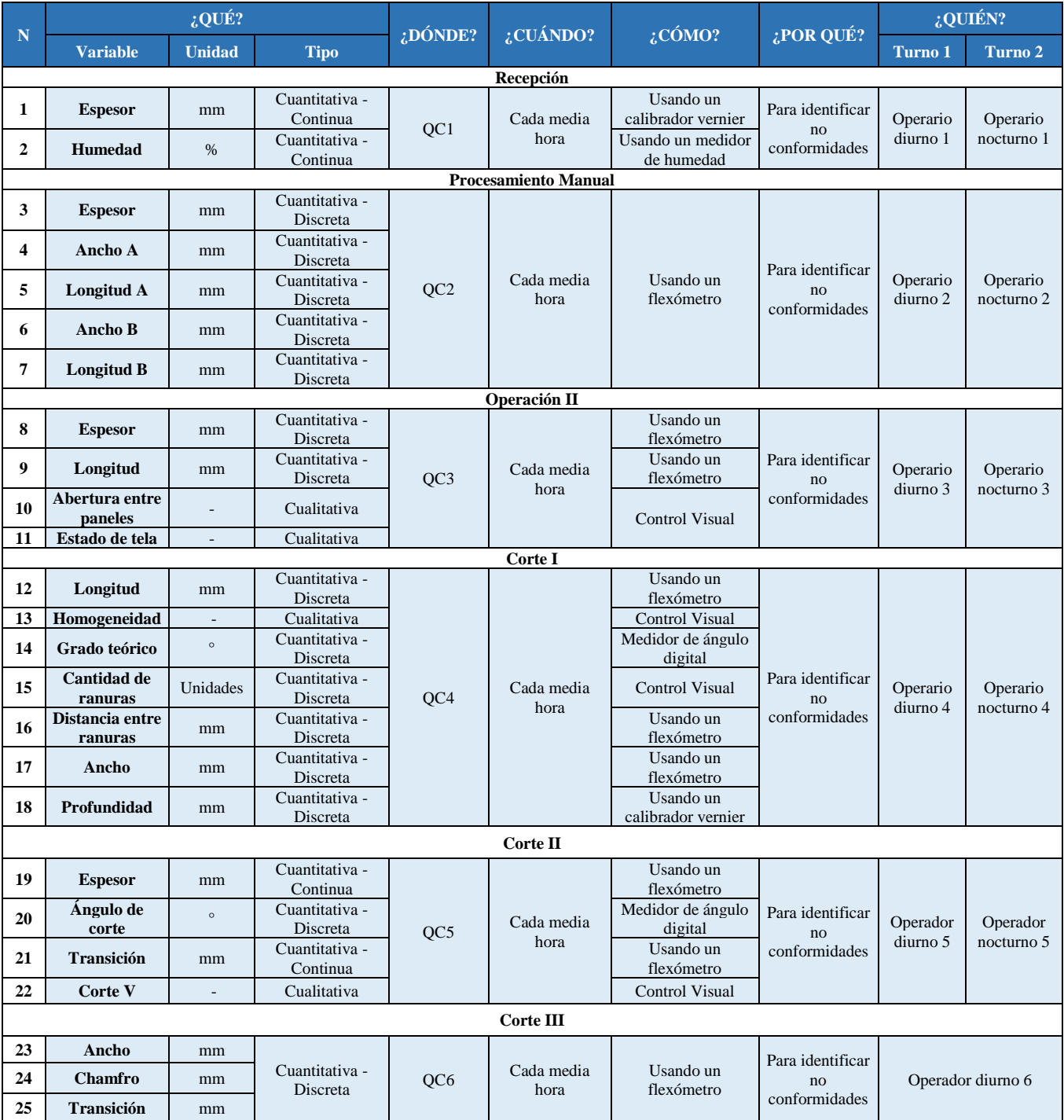

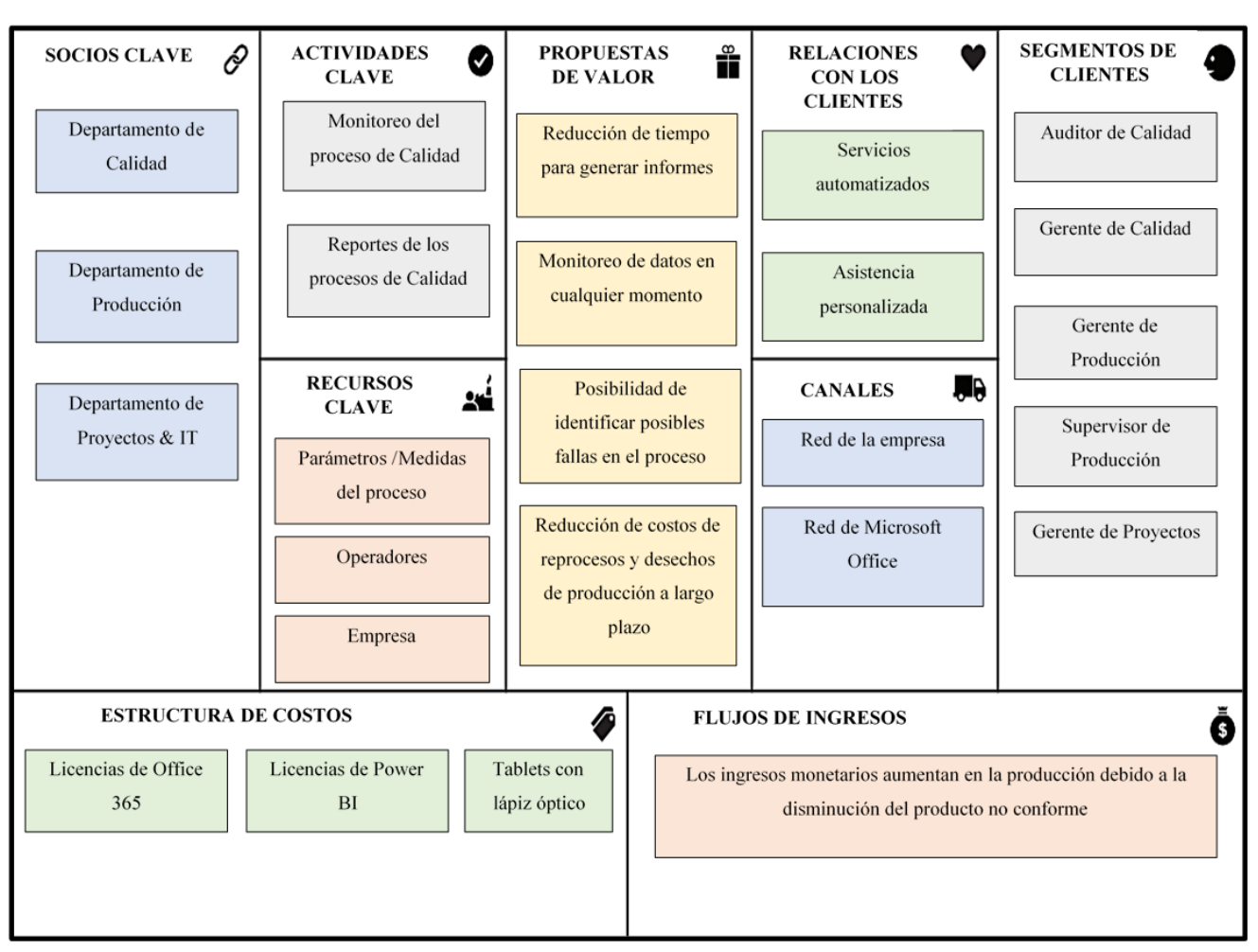

ANEXO III BUSINESS MODEL CANVAS

ANEXO IV SEGMENTACIÓN DE PARÁMETROS

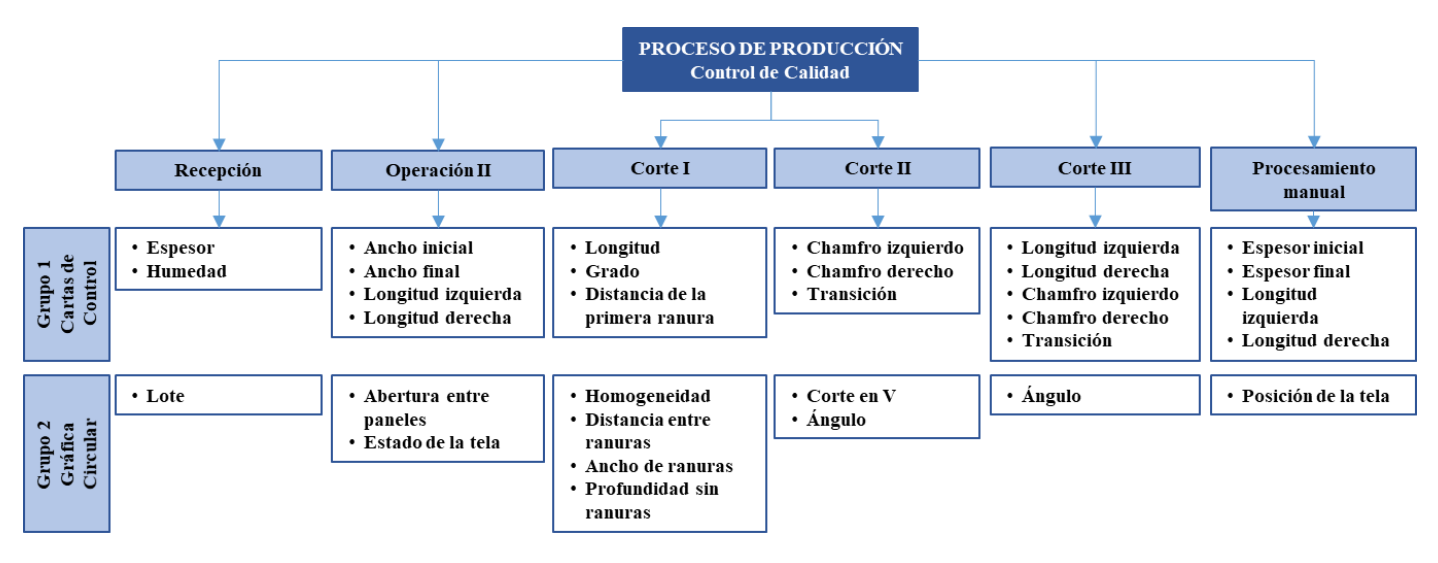

**19 th LACCEI International Multi-Conference for Engineering, Education, and Technology**: "Prospective and trends in technology and skills for sustainable social development" "Leveraging emerging technologies to construct the future", Buenos Aires -Argentina, July 21-23, 2021. 10